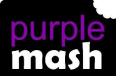

## PURPLE MASH COMPUTING SCHEME OF WORK - KNOWLEDGE ORGANISER

#### Unit: 1.8 – Spreadsheets

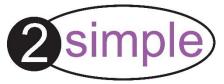

#### **Key Learning**

To know what a spreadsheet program looks like.

How to open 2Calculate in Purple Mash.

How to enter data into spreadsheet cells.

To use 2Calculate image tools to add clipart to cells.

To use 2Calculate control tools: lock, move cell, speak and count.

#### Key Resources

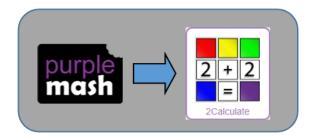

<u>Arrow keys</u> – On a standard keyboard these can be used to move around the cells of a spreadsheet.

**Key Vocabulary** 

**Backspace key** – Use this key to delete the character before the current cursor position.

<u>**Cursor**</u> – An indicator on a computer screen identifying the point that will be affected by input from the user. Often a blinking vertical line.

<u>Columns</u> – Vertical reference points for the cells in a spreadsheet.

<u>**Cells**</u> – An individual section of a spreadsheet grid. It contains data or calculations.

<u>**Clipart**</u> - Simple pictures and symbols available for computer users to add to documents.

<u>**Count Tool**</u> – In 2Calculate, this counts the number of cells with a value that matches the value of the cell to the left of the tool.

Delete key - Use this key to remove the contents of a cell.

**Image Toolbox** – Use this to insert images into cells.

Lock tool – This tool prevents cell values being changed.

<u>Move cell tool</u> – This tool makes a cell's contents moveable by drag-and-drop methods.

<u>**Rows**</u> - Vertical reference points for the cells in a spreadsheet.

<u>Speak Tool</u> – This tool will speak the contents of a cell containing a number each time the value changes.

**<u>Spreadsheet</u>** - A computer program that represents information in a grid of rows and columns.

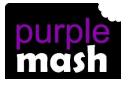

# PURPLE MASH COMPUTING SCHEME OF WORK - KNOWLEDGE ORGANISER

### Unit: 1.8 – Spreadsheets

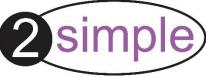

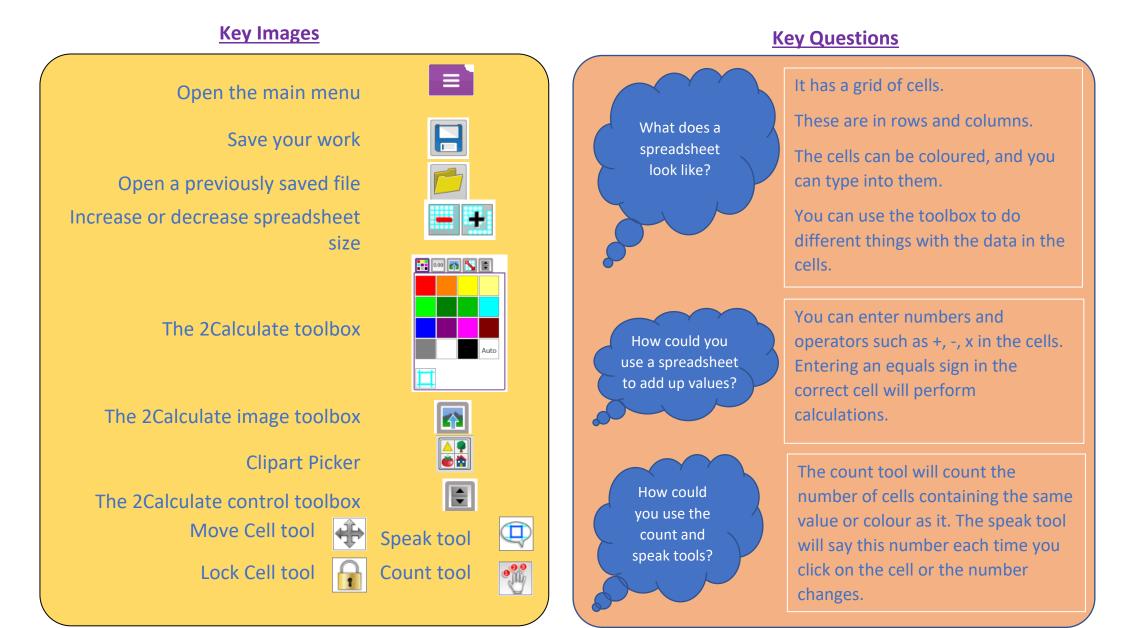